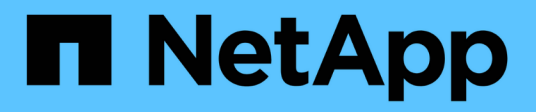

## はじめに On-premises ONTAP clusters

NetApp April 30, 2024

This PDF was generated from https://docs.netapp.com/ja-jp/bluexp-ontap-onprem/concept-onpremontap.html on April 30, 2024. Always check docs.netapp.com for the latest.

# 目次

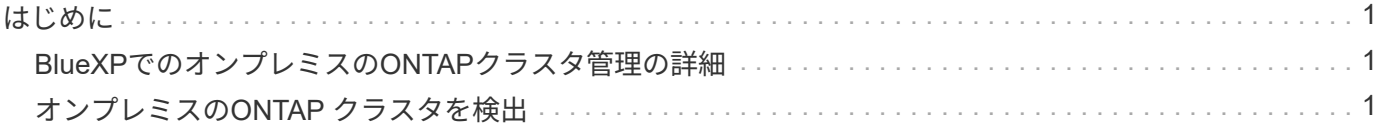

## <span id="page-2-0"></span>はじめに

## <span id="page-2-1"></span>**BlueXP**でのオンプレミスの**ONTAP**クラスタ管理の詳細

BlueXPでは、AFF / FASコントローラとONTAP Select で実行されているONTAP クラス タを検出できます。オンプレミスのONTAP システムをBlueXPに追加することで、すべ てのストレージとデータ資産を1つのインターフェイスから管理できます。

#### の機能

- NFSボリュームとCIFSボリュームを管理する
- ONTAP System Managerを使用して高度な管理を実行
- BlueXPの分析と管理により'稼働状態とパフォーマンスの監視が可能になります
- BlueXPサービスを使用して、データをレプリケート、バックアップ、スキャン、分類、階層化できます
- BlueXPのデジタルウォレットで、ハードウェアとソフトウェアの契約ステータス情報を確認できます

#### コスト

コストは関連付けられる場合がありますが、次の条件によって異なります。

• クラスタを検出して管理するためのコネクタを導入するかどうか。

コネクタはクラウドまたはオンプレミスにインストールできます。

• バックアップとリカバリ、階層化、分類など、BlueXPサービスを使用しているかどうか。

### <span id="page-2-2"></span>オンプレミスの**ONTAP** クラスタを検出

BlueXPからオンプレミスのONTAP クラスタを検出すると、ONTAP System Manager (BlueXPから入手可能)を使用してボリュームの管理や高度な管理を開始できます。

ステップ**1**:検出と管理のオプションを確認する

BlueXPには、オンプレミスのONTAPクラスタの検出と管理のための2つのオプションがあります。

#### コネクタを使用した検出と管理

このオプションでは、次の機能を使用してONTAP 8.3以降を実行するクラスタを管理できます。

- 標準ビュー:基本的なボリューム処理を提供します
- Advancedビュー:System Manager(ONTAP 9.10.0以降でサポート)を使用した管理を提供します。
- BlueXPサービスとの統合により、データレプリケーション、バックアップとリカバリ、データの分 類、データ階層化を実現します

このオプションにはコネクタが必要です。コネクタは、クラウドプロバイダまたはオンプレミスにインス

トールできます。

直接的な検出と管理

このオプションを使用すると、ONTAP 9.12.1以降を実行するクラスタをSystem Managerで管理できま す。他の管理オプションはありません。[標準]ビューを使用したり、BlueXPサービスを有効にしたりする ことはできません。

このオプションにはコネクタは必要ありません。

BlueXPサービスに接続されている9.12.1以降を実行するオンプレミスONTAP クラスタのSystem Manager にアクセスすると、BlueXPからクラスタを直接管理するように求められます。このプロンプトを実行する と、BlueXPで直接検出オプションを使用してクラスタが検出されます。

検出されたクラスタは、BlueXP Canvasで作業環境として使用できます。

後で他の検出オプションを使用する場合は、Canvas上の別の作業環境としてオンプレミスクラスタを検出す る必要があります。そのあとで、もう一方の作業環境を削除することもできます。

ステップ**2**:環境をセットアップする

オンプレミスのONTAPクラスタを検出する前に、次の要件を満たしていることを確認してください。

一般的な要件

- BlueXPを使い始めました。これにはログインとアカウントの設定が含まれます。 ["BlueXP](https://docs.netapp.com/us-en/bluexp-setup-admin/concept-overview.html)[の使用を開始する方法について説明します](https://docs.netapp.com/us-en/bluexp-setup-admin/concept-overview.html)["](https://docs.netapp.com/us-en/bluexp-setup-admin/concept-overview.html)
- クラスタ管理IPアドレスとadminユーザアカウントのパスワードが必要です。
- BlueXPはHTTPSを使用してONTAP クラスタを検出しましたカスタムファイアウォールポリシーを使 用する場合は、ONTAP クラスタがポート443経由のインバウンドHTTPSアクセスを許可する必要があ ります。

デフォルトの「 mgmt 」ファイアウォールポリシーでは、すべての IP アドレスからの着信 HTTPS ア クセスが許可されます。このデフォルトポリシーを変更した場合、または独自のファイアウォールポ リシーを作成した場合は、 HTTPS プロトコルをそのポリシーに関連付けて、 Connector ホストから のアクセスを有効にする必要があります。

コネクタ検出の要件

- オンプレミスクラスタでONTAP 8.3以降が実行されている必要があります。
- コネクタは、クラウドプロバイダまたはオンプレミスにインストールする必要があります。

コールドデータをクラウドに階層化する場合は、コールドデータの階層化先に基づいてコネクタの要 件を確認してください。

- ["](https://docs.netapp.com/us-en/bluexp-setup-admin/concept-connectors.html)[コネクタについて説明します](https://docs.netapp.com/us-en/bluexp-setup-admin/concept-connectors.html)["](https://docs.netapp.com/us-en/bluexp-setup-admin/concept-connectors.html)
- ["](https://docs.netapp.com/us-en/bluexp-setup-admin/task-managing-connectors.html)[複数のコネクタを切り替える方法について説明します](https://docs.netapp.com/us-en/bluexp-setup-admin/task-managing-connectors.html)["](https://docs.netapp.com/us-en/bluexp-setup-admin/task-managing-connectors.html)
- ["BlueXP](https://docs.netapp.com/us-en/bluexp-tiering/concept-cloud-tiering.html)[の階層化機能の詳細をご確認ください](https://docs.netapp.com/us-en/bluexp-tiering/concept-cloud-tiering.html)["](https://docs.netapp.com/us-en/bluexp-tiering/concept-cloud-tiering.html)
- コネクタホストはポート443(HTTPS)経由のアウトバウンド接続を許可し、ONTAPクラスタはポー ト443経由のインバウンドHTTPアクセスを許可する必要があります。

コネクタがクラウドにある場合、すべてのアウトバウンド通信は事前定義されたセキュリティグルー プによって許可されます。

直接検出の要件

- オンプレミスクラスタでONTAP 9.12.1以降が実行されている必要があります。
- クラスタは、BlueXPサービスへのインバウンドおよびアウトバウンド接続を備えている必要がありま す。

\<https://cloudmanager.cloud.netapp.com/ontap-service/check-service-connection>

• BlueXPコンソールにアクセスするために使用するコンピュータには、プライベートネットワーク内の 他のリソースへの接続方法と同様に、オンプレミスのONTAP クラスタへのネットワーク接続が必要で す。

手順**3**:クラスタを検出する

キャンバスから次の2つの方法のいずれかでオンプレミスのONTAPクラスタを検出します。

- [Canvas]>[My Working Environments]\*で、オンプレミスのONTAPクラスタに関する詳細を手動で追加し ます。
- [キャンバス]>[マイエステート]\*で、BlueXPログインのEメールアドレスに関連付けられているONTAPク ラスタに基づいてBlueXPが検出されたクラスタを選択します。

検出プロセスを開始すると、BlueXPで次のようにクラスタが検出されます。

- ONTAPクラスタに接続しているアクティブなコネクタがある場合、BlueXPはそのコネクタを使用してク ラスタを検出および管理します。
- コネクタがない場合やコネクタがONTAP クラスタに接続されていない場合は、BlueXPで自動的に検出と 管理の直接オプションが使用されます。

クラスタを手動で検出します

クラスタ管理IPアドレスとadminユーザアカウントのパスワードを入力して、BlueXPでオンプレミス のONTAPクラスタを検出します。

手順

- 1. ナビゲーションメニューから、\*ストレージ>キャンバス\*を選択します。
- 2. [Canvas]ページで、\*[Add Working Environment]>[On-Premises]\*を選択します。
- 3. オンプレミスのONTAP の横にある\*検出\*を選択します。
- 4. [Discover\_page]で、クラスタ管理IPアドレス、および管理者ユーザアカウントのパスワードを入力 します。
- 5. クラスタを(コネクタなしで)直接検出する場合は、\*[クレデンシャルを保存する]\*を選択します。

このオプションを選択した場合は、作業環境を開くたびにクレデンシャルを再入力する必要はありま せん。これらのクレデンシャルは、BlueXPユーザログインにのみ関連付けられます。BlueXPアカウ ントの他のユーザが使用するために保存されることはありません。

6. [検出]\*を選択します。

コネクタがなく、BlueXPからIPアドレスにアクセスできない場合は、コネクタを作成するように求 められます。

結果

BlueXPはクラスタを検出し、それをキャンバス上の作業環境として追加します。これで、クラスタの管 理を開始できます。

- ["](https://docs.netapp.com/ja-jp/bluexp-ontap-onprem/task-manage-ontap-direct.html)[直接検出されたクラスタを管理する方法について説明します](https://docs.netapp.com/ja-jp/bluexp-ontap-onprem/task-manage-ontap-direct.html)["](https://docs.netapp.com/ja-jp/bluexp-ontap-onprem/task-manage-ontap-direct.html)
- ["](https://docs.netapp.com/ja-jp/bluexp-ontap-onprem/task-manage-ontap-connector.html)[コネクタを使用して検出されたクラスタを管理する方法について説明します](https://docs.netapp.com/ja-jp/bluexp-ontap-onprem/task-manage-ontap-connector.html)["](https://docs.netapp.com/ja-jp/bluexp-ontap-onprem/task-manage-ontap-connector.html)

検出済みのクラスタを追加します

BlueXPは、BlueXPログインのEメールアドレスに関連付けられているONTAPクラスタに関する情報を自 動的に検出し、\*[マイサイト]\*ページに未検出のクラスタとして表示します。検出されていないクラスタ のリストを表示して、一度に1つずつ追加できます。

このタスクについて

[My estate]ページに表示されるオンプレミスのONTAPクラスタについて、次の点に注意してください。

- BlueXPへのログインに使用するEメールアドレスを、フルレベルのNetApp Support Site(NSS)ア カウントに登録しておく必要があります。
	- NSSアカウントでBlueXPにログインして[My estate]ページに移動すると、BlueXPはそのNSSア カウントを使用してアカウントに関連付けられているクラスタを検索します。
	- クラウドアカウントまたはフェデレーテッド接続を使用してBlueXPにログインし、[My estate]ペ ージに移動すると、Eメールを確認するように求められます。このEメールアドレスがNSSアカ ウントに関連付けられている場合、BlueXPはその情報を使用してアカウントに関連付けられてい るクラスタを検索します。
- BlueXPには、AutoSupportメッセージのNetAppへの送信に成功したONTAPクラスタのみが表示され ます。

• インベントリリストを更新するには、[My estate]ページを終了し、5分待ってからもう一度表示しま す。

手順

- 1. ナビゲーションメニューから、\*ストレージ>キャンバス\*を選択します。
- 2. [マイエステート]\*を選択します。
- 3. [My estate]ページで、オンプレミスのONTAPの\*[Discover]\*を選択します。

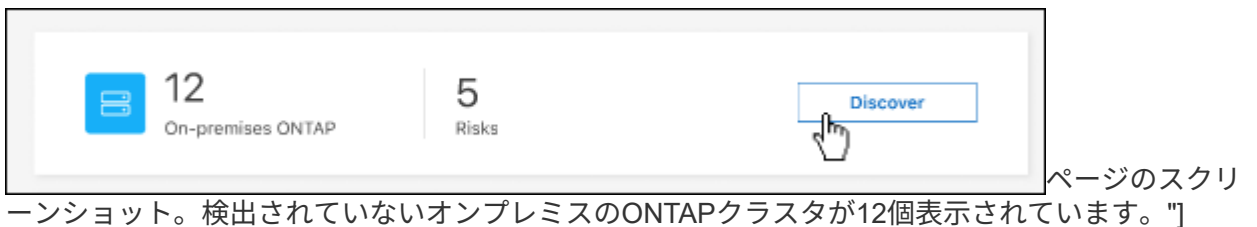

4. クラスタを選択し、\*[検出]\*を選択します。

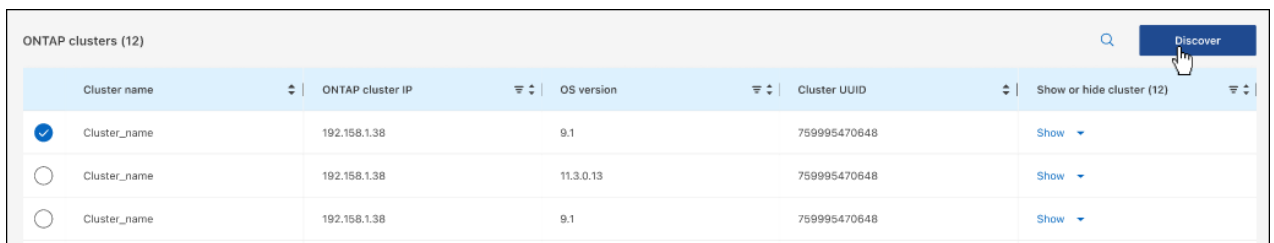

ページのスクリーンショット。検出されていないオンプレミスのONTAPクラスタが12個表示されて います。"]

5. adminユーザアカウントのパスワードを入力します。

6. [検出]\*を選択します。

コネクタがなく、BlueXPからIPアドレスにアクセスできない場合は、コネクタを作成するように求 められます。

結果

BlueXPはクラスタを検出し、それをキャンバス上の作業環境として追加します。これで、クラスタの管 理を開始できます。

- ["](https://docs.netapp.com/ja-jp/bluexp-ontap-onprem/task-manage-ontap-direct.html)[直接検出されたクラスタを管理する方法について説明します](https://docs.netapp.com/ja-jp/bluexp-ontap-onprem/task-manage-ontap-direct.html)["](https://docs.netapp.com/ja-jp/bluexp-ontap-onprem/task-manage-ontap-direct.html)
- ["](https://docs.netapp.com/ja-jp/bluexp-ontap-onprem/task-manage-ontap-connector.html)[コネクタを使用して検出されたクラスタを管理する方法について説明します](https://docs.netapp.com/ja-jp/bluexp-ontap-onprem/task-manage-ontap-connector.html)["](https://docs.netapp.com/ja-jp/bluexp-ontap-onprem/task-manage-ontap-connector.html)

Copyright © 2024 NetApp, Inc. All Rights Reserved. Printed in the U.S.このドキュメントは著作権によって保 護されています。著作権所有者の書面による事前承諾がある場合を除き、画像媒体、電子媒体、および写真複 写、記録媒体、テープ媒体、電子検索システムへの組み込みを含む機械媒体など、いかなる形式および方法に よる複製も禁止します。

ネットアップの著作物から派生したソフトウェアは、次に示す使用許諾条項および免責条項の対象となりま す。

このソフトウェアは、ネットアップによって「現状のまま」提供されています。ネットアップは明示的な保 証、または商品性および特定目的に対する適合性の暗示的保証を含み、かつこれに限定されないいかなる暗示 的な保証も行いません。ネットアップは、代替品または代替サービスの調達、使用不能、データ損失、利益損 失、業務中断を含み、かつこれに限定されない、このソフトウェアの使用により生じたすべての直接的損害、 間接的損害、偶発的損害、特別損害、懲罰的損害、必然的損害の発生に対して、損失の発生の可能性が通知さ れていたとしても、その発生理由、根拠とする責任論、契約の有無、厳格責任、不法行為(過失またはそうで ない場合を含む)にかかわらず、一切の責任を負いません。

ネットアップは、ここに記載されているすべての製品に対する変更を随時、予告なく行う権利を保有します。 ネットアップによる明示的な書面による合意がある場合を除き、ここに記載されている製品の使用により生じ る責任および義務に対して、ネットアップは責任を負いません。この製品の使用または購入は、ネットアップ の特許権、商標権、または他の知的所有権に基づくライセンスの供与とはみなされません。

このマニュアルに記載されている製品は、1つ以上の米国特許、その他の国の特許、および出願中の特許によ って保護されている場合があります。

権利の制限について:政府による使用、複製、開示は、DFARS 252.227-7013(2014年2月)およびFAR 5252.227-19(2007年12月)のRights in Technical Data -Noncommercial Items(技術データ - 非商用品目に関 する諸権利)条項の(b)(3)項、に規定された制限が適用されます。

本書に含まれるデータは商用製品および / または商用サービス(FAR 2.101の定義に基づく)に関係し、デー タの所有権はNetApp, Inc.にあります。本契約に基づき提供されるすべてのネットアップの技術データおよび コンピュータ ソフトウェアは、商用目的であり、私費のみで開発されたものです。米国政府は本データに対 し、非独占的かつ移転およびサブライセンス不可で、全世界を対象とする取り消し不能の制限付き使用権を有 し、本データの提供の根拠となった米国政府契約に関連し、当該契約の裏付けとする場合にのみ本データを使 用できます。前述の場合を除き、NetApp, Inc.の書面による許可を事前に得ることなく、本データを使用、開 示、転載、改変するほか、上演または展示することはできません。国防総省にかかる米国政府のデータ使用権 については、DFARS 252.227-7015(b)項(2014年2月)で定められた権利のみが認められます。

#### 商標に関する情報

NetApp、NetAppのロゴ、<http://www.netapp.com/TM>に記載されているマークは、NetApp, Inc.の商標です。そ の他の会社名と製品名は、それを所有する各社の商標である場合があります。